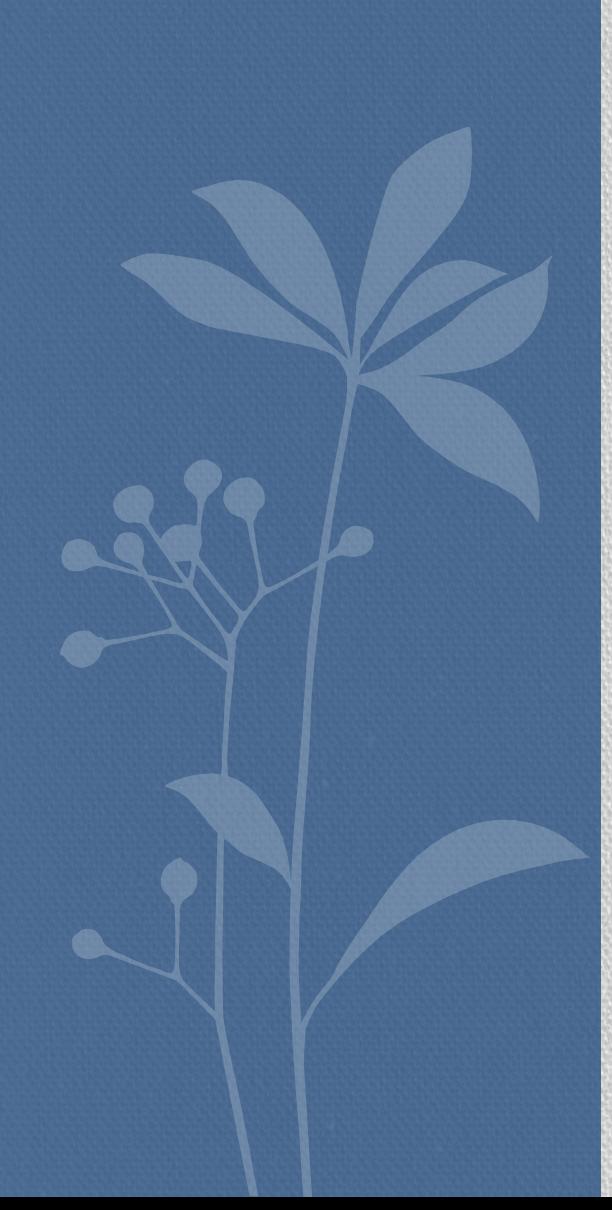

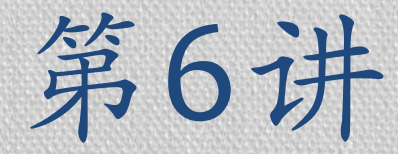

### Javascript HTML DOM

### 信息学院 孙辉

JavaScript HTML DOM ▪通过 HTML DOM**(**文档对象模型),可访问 JavaScript HTML 文档的所有元素

▪当网页被加载时,浏览器会创建页面的文档对 象模型(Document Object Model)。

▪HTML DOM 模型被构造为对象的树。

# HTML DOM 节点

- ▪在 HTML DOM 中,所有事物都是节点。
- ■根据 W3C 的 HTML DOM 标准, HTML 文档中 的所有内容都是节点:
	- ▪整个文档是一个文档节点
	- ■每个 HTML 元素是元素节点
	- ▪HTML 元素内的文本是文本节点
	- ■每个 HTML 属性是属性节点
	- ▪注释是注释节点

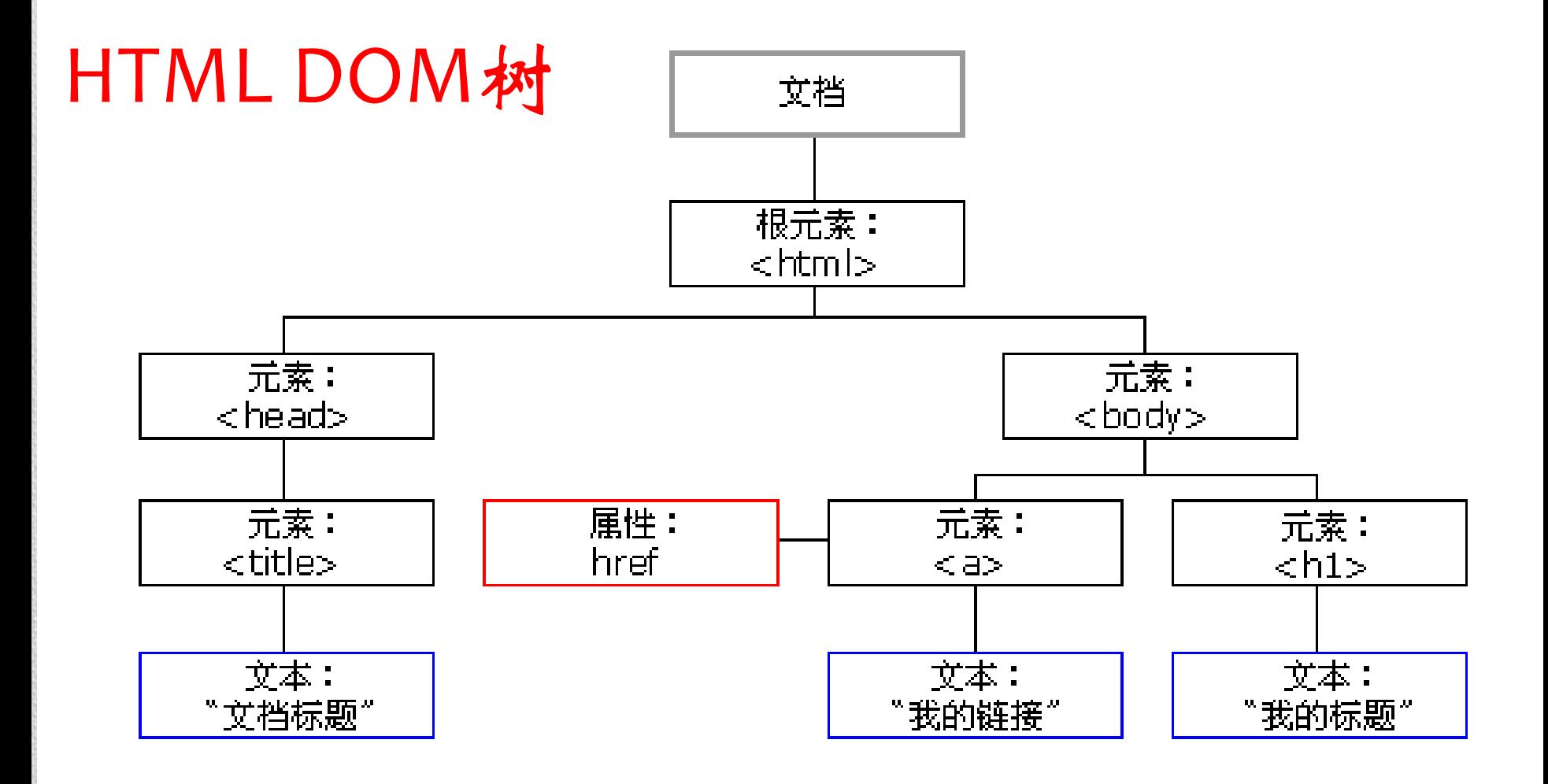

通过可编程的对象模型,JavaScript 获得了足够的能力来创建动态的 HTML。

- JavaScript 能够改变页面中的所有 HTML 元素 ۰
- JavaScript 能够改变页面中的所有 HTML 属性 ۰
- JavaScript 能够改变页面中的所有 CSS 样式 ۰
- JavaScript 能够对页面中的所有事件做出反应

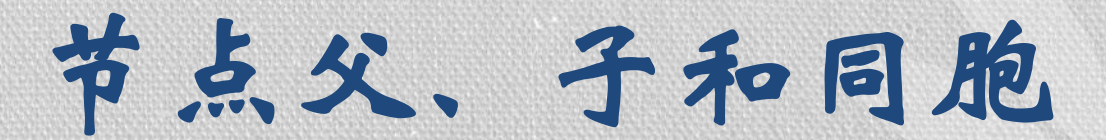

- ■父(parent)、子(child)和同胞(sibling) 用于描述节点树中的节点彼此拥有层级关系 ▪在节点树中,顶端节点被称为根(root) ▪每个节点都有父节点、除了根(它没有父节 点)
	- ■一个节点可拥有任意数量的子 ▪同胞是拥有相同父节点的节点

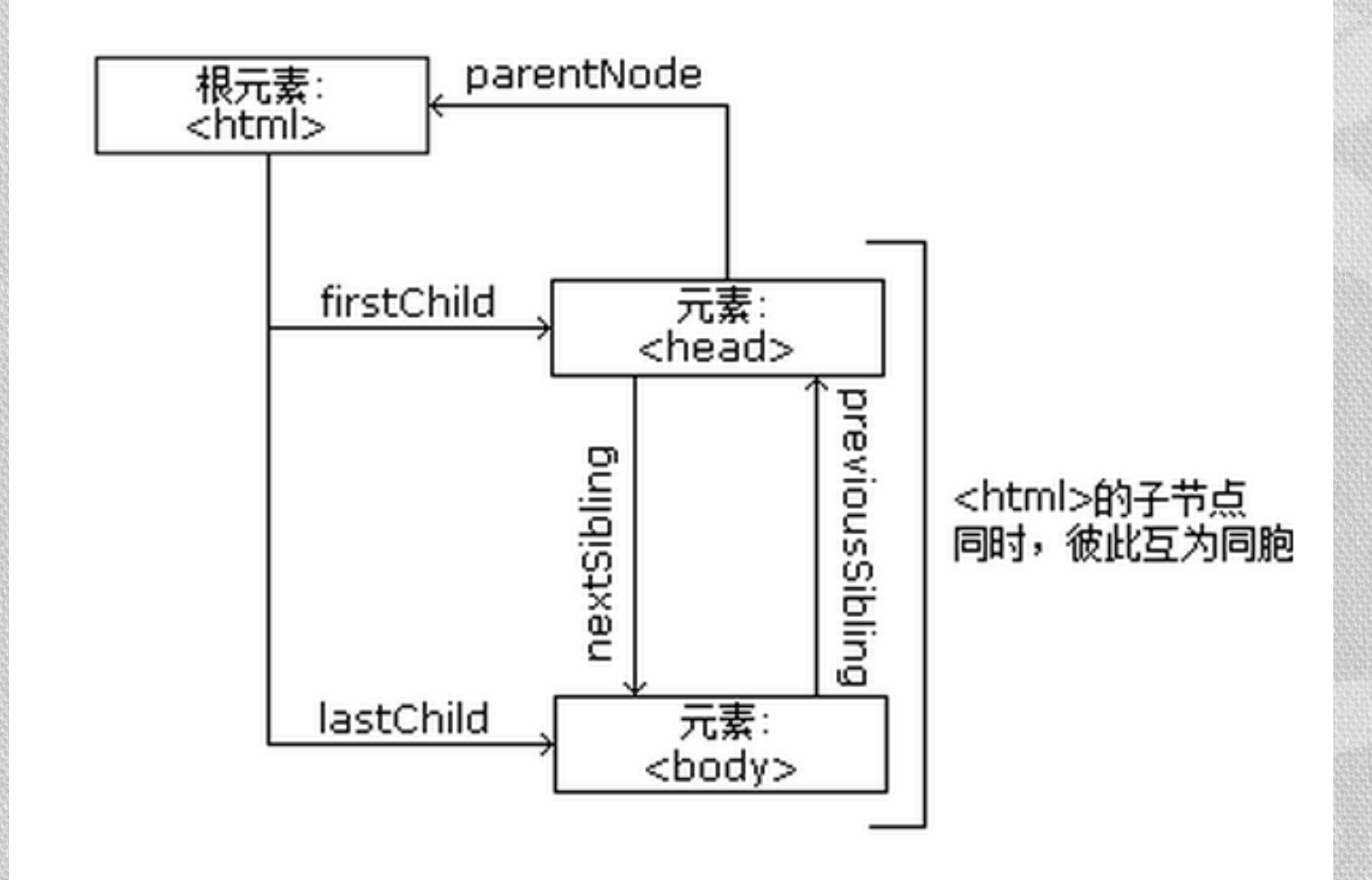

## 查找HTML 元素

■通过 JavaScript操作 HTML元素前必须首先找 到该元素,通常有三种方法: ■通过 id 找到 HTML 元素 ■通过标签名找到 HTML 元素

■通过类名找到 HTML 元素

# 改变HTML内容

#### ■修改 HTML 内容的最简单的方法时使用 innerHTML 属性

document.getElementById(*id*).innerHTML=*new HTML*

<!DOCTYPE html> <html> <body>

<h1 id="header">Old Header</h1>

<script> var [element=document.getElementById\("header"\);](http://www.w3school.com.cn/tiy/t.asp?f=js_dom_change_html_innerhtml2) element.innerHTML="New Header"; </script>

</body> </html>

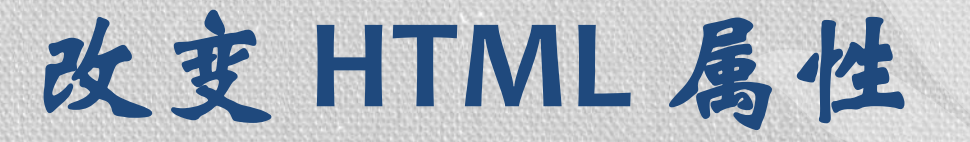

#### ▪document.getElementById(*id*).attribute=*new value*

<!DOCTYPE html> <html> <body>

<img id="image" src="smiley.gif">

<script> [document.getElementById\("image"\).src="landscape.jpg";](http://www.w3school.com.cn/tiy/t.asp?f=js_dom_change_html_attribute) </script>

</body> </html>

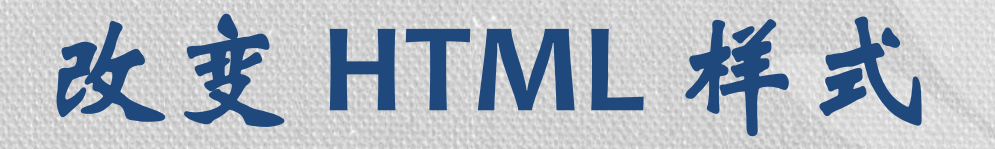

#### ▪document.getElementById(id).style.property=new style

<!DOCTYPE html> <html> <body>

<p id="p1">这是一段文本。</p>

<input type="button" value="隐藏文本" [onclick="document.getElementById\('p1'\).style.visibility='hidden'" />](http://www.w3school.com.cn/tiy/t.asp?f=js_change_style_visibility) <input type="button" value="显示文本" onclick="document.getElementById('p1').style.visibility='visible'" />

</body> </html>

JavaScript HTML DOM 事件

- ■HTML DOM 使 JavaScript 有能力对 HTML 事件 做出反应
	- ▪向一个 HTML 事件属性添加 JavaScript 代码
	- ▪例如: onclick=JavaScript

▪HTML事件

- 当用户点击鼠标时
- 当网页已加载时
- 当图像已加载时
- 当鼠标移动到元素上时
- 当输入字段被改变时
- 当提交 HTML 表单时
- 当用户触发按键时

[<h1 onclick="this.innerHTML='](http://www.w3school.com.cn/tiy/t.asp?f=js_dom_event_onclick1)谢谢!'">请点击该文本</h1>

使用 **HTML DOM** 来分配事件 ▪下例中,名为 displayDate 的函数被分配给 id=myButn的 HTML 元素。

<script>

document.getElementById("myBtn").onclick = function(){ displayDate() };

</script>

# onload 和 onunload 事件 ■onload 和 onunload 事件会在用户进入或离开 页面时被触发。

■onload 和 onunload 事件可用于处理 cookie ▪例如:

#### [<body onload="checkCookies\(\)">](http://www.w3school.com.cn/tiy/t.asp?f=js_dom_event_onload_onunload)

# **onchange** 事件 ■onchange 事件常用于对输入字段的验证 ▪例如:

[<input tye="text" id="fname" onchange="upperCase\(\)">](http://www.w3school.com.cn/tiy/t.asp?f=js_dom_event_onchange)

当离开输入字段时,会触发将输入文本转换为大写的函数。

### onmouseover 和 onmouseout 事件 ■用于在用户的鼠标移至 HTML 元素上方或移出 元素时触发函数

<div onmouseover="mOver(this)" onmouseout="mOut(this)" style="background[color:green;width:120px;height:20px;padding:40px;color:#ffffff;">](http://www.w3school.com.cn/tiy/t.asp?f=js_dom_event_onmouseover_onmouseout)把鼠标 移到上面</div>

```
<script>
function mOver(obj)
{
obj.innerHTML="谢谢"
}
```

```
function mOut(obj)
{
obj.innerHTML="把鼠标移到上面"
}
</script>
```
### **onmousedown、onmouseup** 以及 **onclick** 事件

- ■onmousedown, onmouseup 以及 onclick 构成 了鼠标点击事件的所有部分。
	- ▪当点击鼠标按钮时,会触发 onmousedown 事 件;
	- ▪当释放鼠标按钮时,会触发 onmouseup 事件; ■当完成鼠标点击时, 会触发 onclick 事件
- ▪[当用户按下鼠标按钮时,更换一幅图像](http://www.w3school.com.cn/tiy/t.asp?f=js_dom_event_onmousedown_onmouseup2)

JavaScript HTML DOM 元素(节点) ▪创建新的 HTML 元素 ▪[首先创建该元素\(元素节点\),然后向一个](http://www.w3school.com.cn/tiy/t.asp?f=js_dom_elementcreate)

已存在的元素追加该元素

■删除已有的 HTML 元素

▪如需删除 HTML [元素,必须首先获得该元素](http://www.w3school.com.cn/tiy/t.asp?f=js_dom_elementremove) 的父元素

■找到您希望删除的子元素,然后使用其parentNode 属性来找到父元素

### HTML DOM方法

- ▪方法是可以在节点上执行的动作
- ▪所有 HTML 元素被定义为对象,有对象方法和 对象属性
- ▪常用方法
	- ■getElementById(id) 获取带有指定 id 的节点 ■appendChild(node) - 插入新的子节点 ■removeChild(node) - 删除子节点

### HTML DOM常用方法与属性

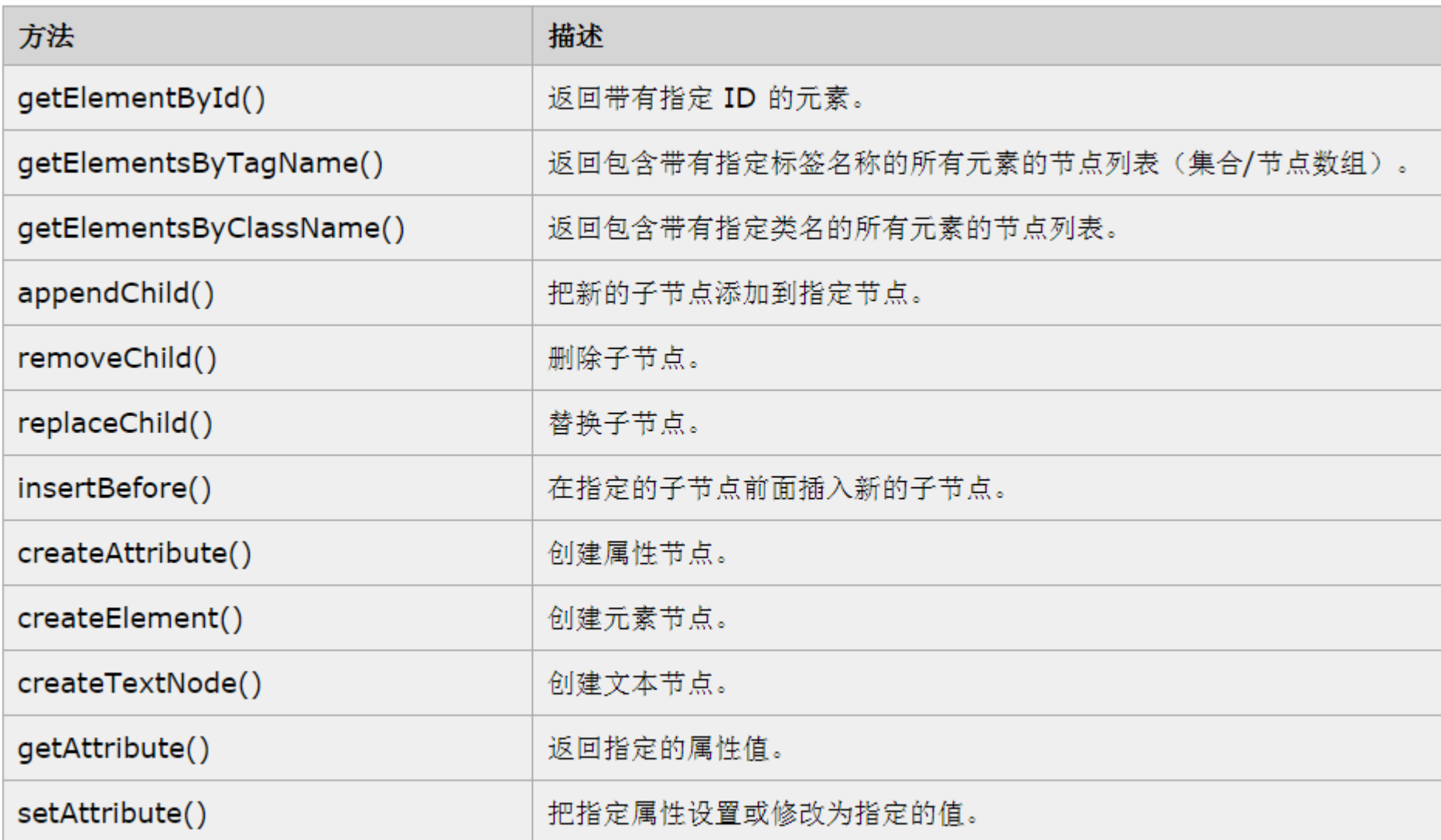

# 自学

#### ■HTML DOM Event对象

# ▪[http://www.w3school.com.cn/jsref/dom\\_obj\\_e](http://www.w3school.com.cn/jsref/dom_obj_event.asp)

vent.asp

■HTML DOM 实例 [http://www.w3school.com.cn/example/hdom\\_e](http://www.w3school.com.cn/example/hdom_examples.asp) xamples.asp